#### **AREA COORDINAMENTO**

Tel. 06.49499.1 – Fax 06.49499.770

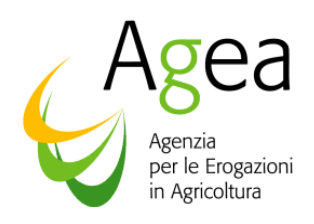

Prot. N. ACIU.334.2015 (CITARE NELLA RISPOSTA) Roma li. 21 luglio 2015

- All' **Organismo Pagatore AGEA** Via Palestro, 81 00185 ROMA
- All' **AVEPA**  Via N. Tommaseo, 63-69 35131 PADOVA
- All' **AGREA**  Largo Caduti del Lavoro, 6 40122 BOLOGNA
- All' **Organismo pagatore della Regione Lombardia** Direzione Generale Agricoltura P.zza Città di Lombardia,1 20100 Milano
- All' **ARPEA**

Via Bogino, 23 10123 Torino

- All' **OPPAB**  Via Crispi, 15 39100 Bolzano
- All' **APPAG Trento**  Via G.B.Trener, 3 38100 Trento
- All' **ARCEA**  Via E.Molè 88100 Catanzaro
- All' Agenzia delle Dogane
- All' Istituto Regionale della Vite e Vino

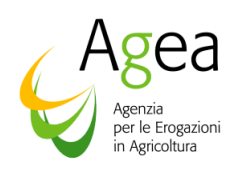

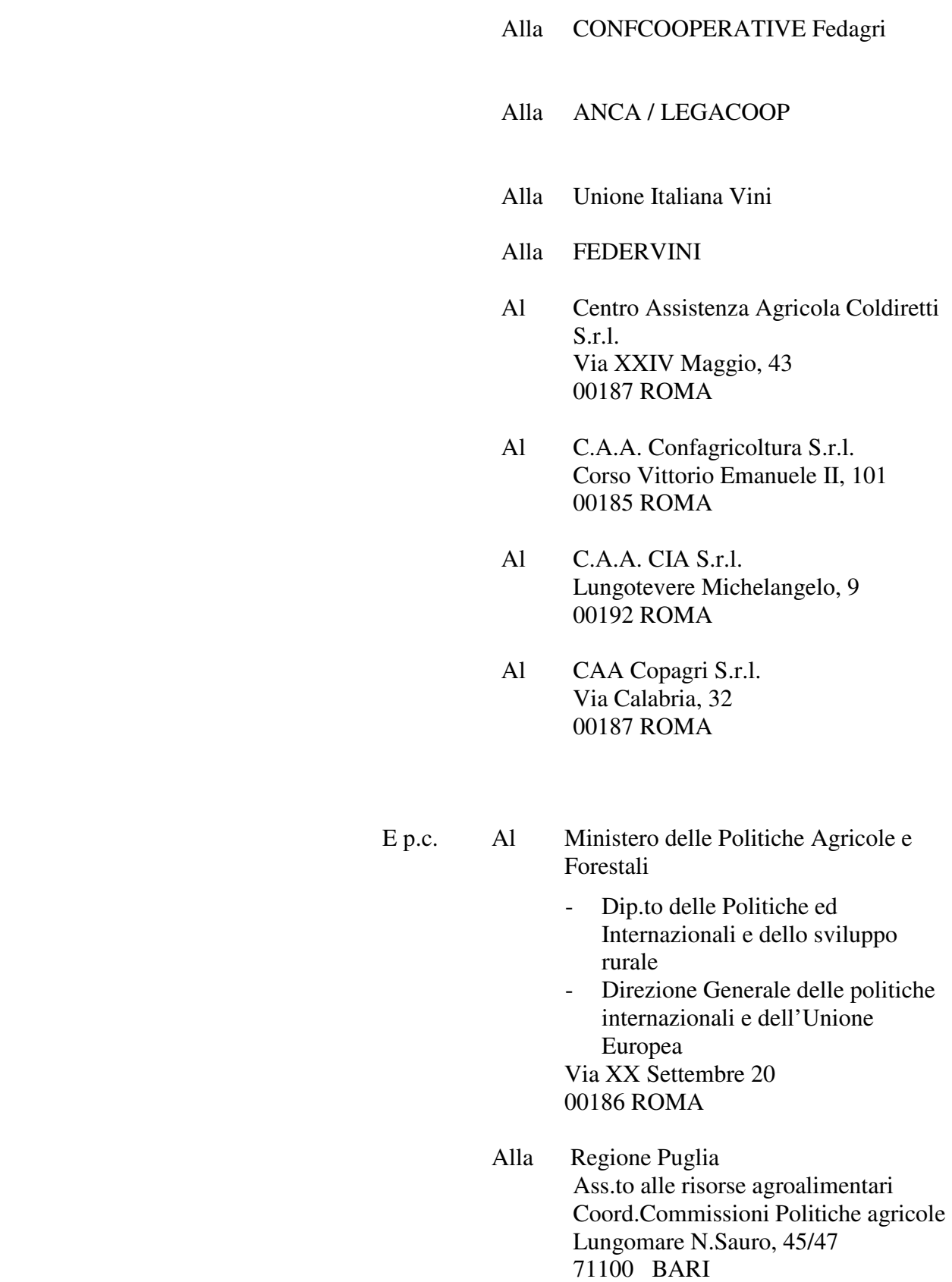

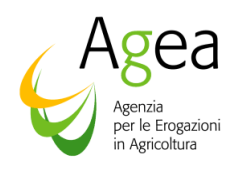

- All' **ARTEA** Via San Donato, 42/1 50127 FIRENZE
- A **SIN** Via Curtatone, 4d 00185 ROMA

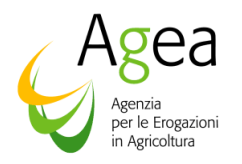

**Oggetto**: **VITIVINICOLO - Dichiarazioni 2014/2015** - Istruzioni applicative generali per la compilazione e la presentazione delle dichiarazioni di giacenza.

# *INDICE*

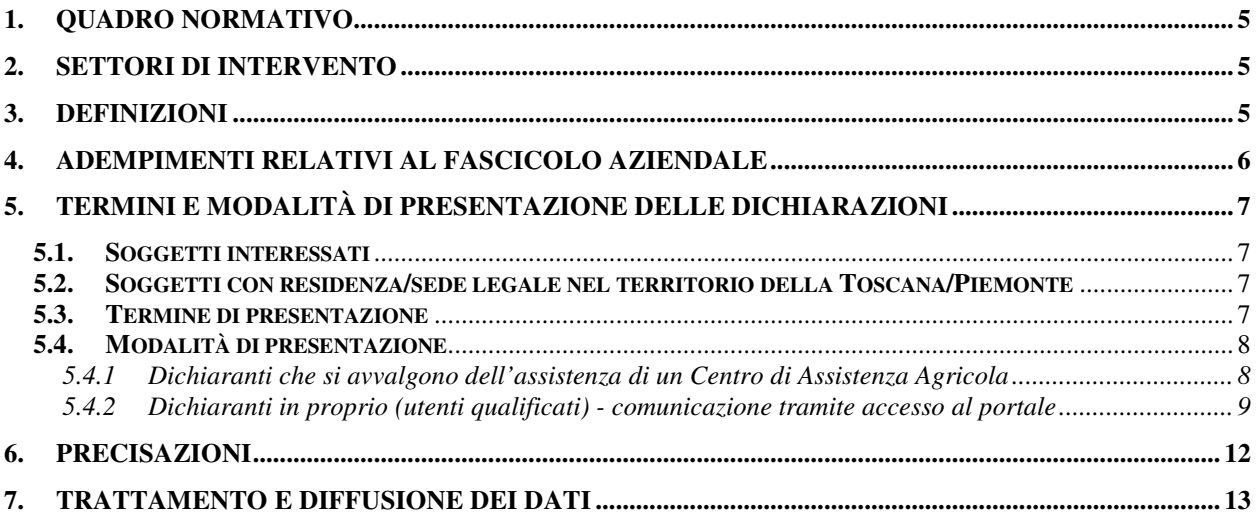

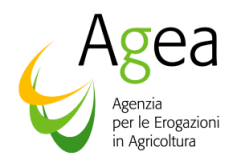

# **1. Quadro normativo**

Si riporta di seguito un elenco della normativa comunitaria e nazionale di riferimento:

- **Regolamento (CE) del Consiglio n. 491/09 del 25 maggio 2009,** che modifica il regolamento (CE) n. 1234/2007 recante organizzazione comune dei mercati agricoli e disposizioni specifiche per taluni prodotti agricoli (regolamento unico OCM)
- **Regolamento (CE) del Consiglio n. 436/09 del 26 maggio 2009,** recante modalità di applicazione del regolamento (CE) n.479/08 del Consiglio in ordine allo schedario viticolo, alle dichiarazioni obbligatorie e alle informazioni per il controllo del mercato, ai documenti che scortano il trasporto dei prodotti e alla tenuta dei registri del settore vitivinicolo.
- **Legge 29 dicembre 1990 n. 428,** recante "disposizioni per l'adempimento degli obblighi derivanti dall'appartenenza dell'Italia alla Comunità Europea (legge comunitaria per il 1990).
- **Decreto legislativo 27 maggio 1999 n. 165** con il quale è stata istituita l'Agenzia per le erogazioni in agricoltura (AGEA); successivamente modificato con il decreto legislativo 15 giugno 2000 n. 188.
- **Decreto legislativo 10 agosto 2000, n. 260,** pubblicato nella Gazzetta Ufficiale del 21 settembre 2000 n. 221 e successive modifiche, recante disposizioni sanzionatorie in applicazione del regolamento (CE) n. 1493/99, relativo all'organizzazione comune del mercato vitivinicolo.
- **Decreto legislativo 29 marzo 2004 n. 99,** pubblicato sulla Gazzetta Ufficiale della Repubblica Italiana n. 94 del 22 aprile 2004, recante disposizioni in materia di soggetti e attività, integrità aziendale e semplificazione amministrativa in agricoltura, a norma dell'articolo 1, comma 2, lettera d), g), i), ee) della Legge 7 marzo 2003 n. 38.
- **D.M. 15 gennaio 2015, n. 162** Istruzioni operative per la costituzione ed aggiornamento del Fascicolo Aziendale, nonché definizione di talune modalità di controllo previste dal SIGC di competenza di AGEA.

## **2. Settori di intervento**

La presente circolare contiene le istruzioni applicative generali per la compilazione e la presentazione delle dichiarazioni di giacenza di vini e/o mosti per la campagna 2014/2015.

In applicazione dell'art. 11 del regolamento CE n. 436/2009, i detentori di vini e/o mosti, diversi dai consumatori privati e dai rivenditori al minuto, dichiarano ogni anno i quantitativi espressi in ettolitri, detenuti alla mezzanotte del 31 luglio.

I quantitativi di vini e/o mosti viaggianti alla mezzanotte del 31 luglio sono, altresì, dichiarati dal destinatario.

# **3. Definizioni**

All'interno della circolare sono utilizzate le seguenti definizioni:

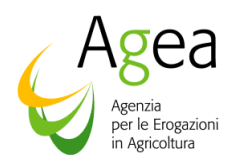

- **Produttore**: persona fisica o giuridica ovvero Organismo Associativo di dette persone che abbia prodotto uve ovvero vino da uve fresche, da mosto di uve, da mosto di uve parzialmente fermentato o da vino nuovo ancora in fermentazione, da essa ottenuti o acquistati;
- **Commerciante** : persona fisica o giuridica che professionalmente commercializza (acquista e vende) prodotti, imbottigliati e/o sfusi;
- **Rivenditore al minuto**: persona fisica o giuridica ovvero associazione di tali persone che esercitano professionalmente un'attività commerciale avente ad oggetto la vendita diretta al consumatore di piccoli quantitativi, determinati da ciascun Stato membro, tenendo conto delle caratteristiche particolari del commercio e della distribuzione, esclusi coloro che utilizzano cantine attrezzate per il magazzinaggio ed eventualmente impianti per il condizionamento dei vini in grosse quantità o che esercitano la vendita ambulante di vini trasportati sfusi.

Altre definizioni utili sono:

- **CUAA**: Codice Unico di Identificazione delle Aziende Agricole è il codice fiscale dell'azienda agricola e deve essere indicato in ogni comunicazione o domanda dell'azienda trasmessa agli uffici della pubblica amministrazione. Gli uffici della pubblica amministrazione indicano in ogni comunicazione il CUAA. Qualora nella comunicazione il CUAA fosse errato, l'interessato è tenuto a comunicare alla pubblica amministrazione scrivente il corretto CUAA;
- **CAA**: Centri Autorizzati di Assistenza Agricola, a cui gli Organismi Pagatori possono delegare alcune funzioni dei procedimenti amministrativi connessi agli atti dichiarativi;

## **4. Adempimenti relativi al fascicolo aziendale**

La costituzione del fascicolo è obbligatoria nel caso in cui il soggetto presenti domanda/dichiarazione per la prima volta; se invece il fascicolo aziendale risulta già costituito, i produttori, a fronte di variazioni rispetto a quanto già risultante nel fascicolo, sono tenuti ad apportare preventivamente le necessarie variazioni ai fini dell'aggiornamento e coerenza del fascicolo stesso con le dichiarazioni rese.

Il fascicolo deve essere costituito presso l'Organismo Pagatore competente, individuato sulla base della sede legale dell'azienda o, nei casi di impresa individuale, della residenza del titolare del corrispondente CUAA.

I documenti essenziali che devono essere prodotti all'atto della costituzione e/o aggiornamento del fascicolo aziendale sono indicati dal DM 15 gennaio 2015, n. 162, al fine di determinare i contenuti minimi, la competenza e responsabilità per la costituzione o aggiornamento del fascicolo aziendale.

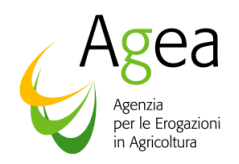

# **5. Termini e modalità di presentazione delle dichiarazioni**

## **5.1. Soggetti interessati**

Sono obbligati a presentare la dichiarazione di giacenza tutte le persone fisiche o giuridiche o le associazioni di dette persone che detengono vino e/o mosti di uve e/o mosti concentrati e/o mosti concentrati rettificati alle ore 24.00 del 31 luglio.

La dichiarazione è obbligatoria se si hanno quantitativi di prodotti vitivinicoli in giacenza alla data del 31 luglio 2015.

Sono, invece, esonerati dall'obbligo della presentazione:

- I consumatori privati;
- I rivenditori al minuto che esercitano professionalmente un'attività commerciale comprendente la cessione diretta al consumatore finale di quantitativi di vino non superiori, per ciascuna vendita, a 60 litri;
- I rivenditori al minuto che utilizzano cantine attrezzate per il magazzinaggio e il condizionamento di quantitativi di vino non superiori a 10 ettolitri.

### **5.2. Soggetti con residenza/sede legale nel territorio della Toscana/Piemonte**

Le dichiarazioni di giacenza dei soggetti interessati, come definiti al precedente punto 5.1, che hanno la residenza, se persone fisiche, o la sede legale, se persone giuridiche, nel territorio della Regione Piemonte o della Regione Toscana, devono essere presentate rispettivamente alla stessa Regione Piemonte o all'ARTEA, Organismo pagatore della Regione Toscana, secondo modalità da esse stesse direttamente stabilite.

L'ARTEA e la Regione Piemonte, con proprie comunicazioni, tenendo conto di quanto disposto dalla presente circolare, forniscono le istruzioni operative per la presentazione delle dichiarazioni stesse avvalendosi dei propri sistemi informativi permettendo la completa integrazione delle informazioni col Sistema Informativo Agricolo Nazionale ed il completo scambio dei dati tra Organismi Pagatori.

## **5.3. Termine di presentazione**

Le dichiarazioni di giacenza possono essere presentate all'Agea dal **1 agosto** e, comunque, entro e non oltre il **10 settembre** di ciascun anno solare; termine prorogato al primo giorno lavorativo successivo qualora cada nei giorni di sabato, domenica o festivo nazionale.

Le dichiarazioni presentate successivamente al termine indicato saranno sottoposte sia a sanzione amministrativa per ritardata presentazione che alle sanzioni dettate dall'art. 18 del Reg. CE n. 436/2009.

Ai sensi dell'art. 2, comma 2, del D.M. 8/10/2005 n. 2159, i dati relativi alle dichiarazioni di giacenza sono resi disponibili dall'Organismo di Coordinamento Agea entro i termini comunitari previsti, per gli adempimenti ed i controlli di competenza eseguiti da:

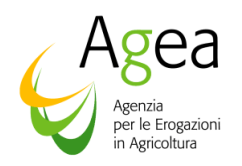

- Ministero delle Politiche Agricole e Forestali;
- Organismi Pagatori, per le aziende situate nei territori regionali di competenza;
- Ispettorato Centrale per il Controllo della Qualità dei Prodotti Agroalimentari, per mezzo di specifici servizi offerti dal SIAN le cui utenze sono gestite direttamente dall'ICCQ;
- Assessorati regionali dell'agricoltura competenti per territorio.

# **5.4. Modalità di presentazione**

Le dichiarazioni, ad eccezione di quelle di competenza dell'ARTEA e della Regione Piemonte, sono presentate con modalità telematica utilizzando i servizi del portale SIAN.

**Le istruzioni di compilazione della dichiarazione (contenenti anche le codifiche dei vini a Denominazione di origine) , il fac-simile del modello di dichiarazione, ed anche la presente Circolare, sono disponibili nell'area pubblica del portale AGEA (sito internet www.sian.it - percorso Utilità / Download / Download documentazione / Manuali).** 

**Attenzione**: **non sono più ricevibili da parte di AGEA dichiarazioni trasmesse a mezzo raccomandata o consegnate a mano compilate su supporto cartaceo**.

# **5.4.1 Dichiaranti che si avvalgono dell'assistenza di un Centro di Assistenza Agricola**

La presentazione delle dichiarazioni può essere fatta presso un CAA, Centro di Assistenza Agricola, al quale si sia rimesso il mandato per farsi assistere nelle operazioni di costituzione/aggiornamento del proprio fascicolo aziendale.

L'operatore del CAA supporterà, quindi, il dichiarante nella compilazione della dichiarazione di giacenza, utilizzando gli specifici servizi esposti nell'area riservata del portale SIAN, tramite le seguenti attività:

- 1. costituire/aggiornare il fascicolo del produttore in aderenza alle modalità descritte nelle Istruzioni Operative n.25 del 30 Aprile 2015;
- 2. verificare che gli allegati alla dichiarazione di giacenza necessari per l'istruttoria siano stati consegnati dal dichiarante e che siano conformi alle specifiche dell'Organismo Pagatore competente (istruttoria della dichiarazione);
- 3. compilare la dichiarazione di giacenza utilizzando i servizi del portale SIAN;
- 4. effettuare la stampa della dichiarazione (contestualmente sarà stampato anche il quadro H contenente le attestazioni del CAA);
- 5. far firmare la dichiarazione al dichiarante;
- 6. firmare la check list "quadro H" di conferma dell'avvenuta costituzione del fascicolo cartaceo e dell'istruttoria eseguita;

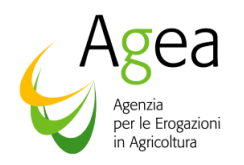

- 7. protocollare, con il protocollo unico AGEA, la dichiarazione; con tale operazione la dichiarazione è presa in carico dall'Amministrazione e si avvia il procedimento amministrativo;
- 8. archiviare nel fascicolo del produttore i seguenti documenti:
	- dichiarazione di giacenza firmata dal dichiarante e dei relativi allegati;
	- quadro H, firmato e timbrato dal responsabile dell'ufficio CAA;
	- distinta di ricezione.

### **5.4.2 Dichiaranti in proprio (utenti qualificati) - comunicazione tramite accesso al portale**

Gli utenti che non si avvalgono dell'assistenza di un CAA possono presentare le dichiarazioni di cui alla presente circolare direttamente attraverso il portale SIAN.

L'accesso al portale SIAN può avvenire mediante:

- 1. CNS (Carta Nazionale dei Servizi)
- 2. Utenza e password assegnata da SIAN

Gli operatori vitivinicoli che intendono avvalersi della CNS (Carta Nazionale dei Servizi), devono munirsi preventivamente di un certificato di autenticazione per l'accesso al sistema e di un certificato di firma digitale per la convalida delle dichiarazioni che verranno presentate telematicamente. Il rilascio dei certificati avviene ad opera dei soggetti presenti nell'elenco pubblico dei certificatori, di cui al seguente indirizzo internet:

**http://www.digitpa.gov.it/firma-digitale/certificatori-accreditati**

L'utente dovrà aver preventivamente installato correttamente il lettore di smartcard o inserito il token USB, installato e configurato correttamente il software di firma secondo le indicazioni fornite dal Certificatore da cui ha acquistato il kit.

L'Amministrazione ha già provveduto a precostituire, se non già presente nel SIAN, il fascicolo aziendale, limitatamente alle informazioni di carattere anagrafico, sulla base delle dichiarazioni vitivinicole già presentate negli anni precedenti.

Gli utenti che vorranno accedere al portale SIAN mediante una delle due possibilità sopra indicate dovranno seguire le procedure di seguito descritte:

#### **Iscrizione**

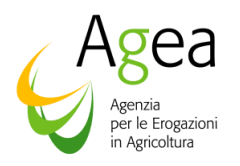

Il processo di 'iscrizione utenti qualificati' (al quale si accede dal link - Servizi online - del portale AGEA ( www.agea.gov.it ) abilita gli utenti a svolgere uno o più procedimenti amministrativi relativi ai settori di cui richiede iscrizione.

All'accesso viene presentato un elenco di settori a cui il soggetto potrà richiedere di iscriversi e vengono indicati i requisiti di cui deve essere in possesso per essere autorizzato alla fruizione. In particolare, per la dichiarazione di cui alla presente Circolare, l'utente dovrà selezionare il settore: "*Dichiarazione di giacenza vino – Reg. 436/09*".

Per le ditte individuali verrà richiesto il codice fiscale e un indirizzo e-mail (utilizzato dall'Amministrazione per tutte le successive comunicazioni).

Per le ditte giuridiche verrà richiesto l'inserimento del codice fiscale del Rappresentante Legale, il codice fiscale della ditta per la quale verrà presentata la dichiarazione e l'indirizzo e-mail.

#### **Attenzione: i dati inseriti devono corrispondere a quelli registrati presso l'Anagrafe tributaria del Ministero delle Finanze con i quali verranno confrontati.**

N.B. Per gli utenti in possesso di CNS, non verrà mai richiesto l'inserimento del proprio codice fiscale, poiché il titolare della carta è garantito dal dispositivo stesso.

Con l'inserimento di un **codice captcha** (immagine con numeri che devono essere digitati nell'apposito campo) si conclude la prima fase della richiesta di iscrizione.

All'indirizzo e-mail indicato verrà inviato un link che consentirà l'inserimento della documentazione richiesta dall'Amministrazione per la verifica dei requisiti necessari. Per effettuare l'upload (**solo documenti formato PDF**) selezionare il tasto 'Inserisci'. Si raccomanda di accertarsi della leggibilità dei documenti inseriti prima di completare l'operazione.

I documenti richiesti per il settore: "*Dichiarazione di giacenza vino – Reg. 436/09*" sono i seguenti:

- Copia di un documento di riconoscimento in corso di validità
- Tesserino sanitario o certificato di attribuzione della partita IVA

N.B. Per gli utenti in possesso di CNS, per il servizio di cui trattasi, non viene richiesta la trasmissione di alcun documento.

Al termine della procedura il servizio assegna all'utente un numero progressivo che potrà essere utilizzato per informazioni sullo stato di avanzamento della richiesta, le fasi previste sono:

- a) approvazione della richiesta di iscrizione da parte dell'Amministrazione
- b) validazione dei dati anagrafici presso l'Anagrafe tributaria del Ministero delle finanze
- c) predisposizione dell'utenza e invio del PIN che dovrà essere utilizzato nella fase successiva (il PIN viene trasmesso per posta ordinaria all'indirizzo che risulta presso l'Anagrafe tributaria)

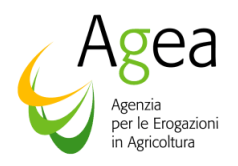

Lo stato di avanzamento di tale processo potrà essere visualizzato tramite un link comunicato via e-mail o tramite il numero verde del SIAN.

Al termine del trattamento della richiesta, verrà inviata una e-mail per comunicare, in caso di esito positivo, come procedere per ottenere le credenziali di accesso al sistema oppure, in caso di esito negativo, il motivo che ha impedito la corretta conclusione delle fasi di verifica e approvazione (es: dati anagrafici non validi, documentazione non completa ecc.).

#### **Registrazione**

Il processo di 'registrazione utenti qualificati' (al quale si accede dal link - Servizi online - del portale AGEA ( www.agea.gov.it ) prevede l'inserimento del codice fiscale e dei seguenti dati:

- l'indirizzo di posta elettronica (o la sua riconferma per controllo)
- eventuale numero di cellulare (per invio sms)
- il PIN (N.B. questo codice non è richiesto per utenti CNS)
- il codice captcha (immagine con numeri che devono essere digitati nell'apposito campo)
- l'autorizzazione all'accesso dei dati personali

L'indirizzo di posta elettronica è lo stesso dichiarato in fase di Iscrizione, ed è possibile modificarlo.

A chiusura del procedimento di registrazione viene inviata una e-mail con le credenziali e le istruzioni per l'autenticazione.

#### **Compilazione e sottoscrizione della dichiarazione da parte dei dichiaranti in proprio (utenti qualificati)**

Attraverso le credenziali di accesso al portale così ottenute, l'utente qualificato procederà nella compilazione della dichiarazione di giacenza, utilizzando gli specifici servizi esposti nell'area riservata del portale SIAN.

L'accesso all'applicazione per la Compilazione della Dichiarazione di Giacenza deve essere effettuato partendo dal portale Sian (sian.it) accedendo quindi al link Agea (nella sezione 'Organismi Pagatori); non effettuare l'accesso diretto all' area riservata del Sian, con questo percorso l'applicazione per Compilazione della Dichiarazione di Giacenza non è disponibile.

Completata la fase di compilazione da parte dell'utente, è possibile effettuare la stampa definitiva della dichiarazione (il sistema genera un PDF completo di barcode univoco) e procedere alla fase finale di rilascio del documento con l'attribuzione del numero di protocollo AGEA e relativa data di presentazione. La fase di rilascio produce una distinta di ricezione in cui sono indicati tutti i dati di presentazione: CUAA, descrizione azienda, barcode della stampa definitiva, protocollo e data di rilascio.

Per gli utenti in possesso di CNS la fase di rilascio avviene attraverso la sottoscrizione della dichiarazione tramite il dispositivo di firma digitale.

#### **Rilascio con firma elettronica mediante il codice OTP**

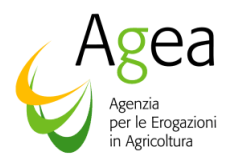

Oltre alla modalità standard di presentazione della dichiarazione, che prevede la firma autografa del produttore sul modello cartaceo, a partire dalla campagna 2015, viene introdotta la firma elettronica.

Gli utenti qualificati che si sono registrati presso il Sian secondo le modalità precedentemente illustrate possono sottoscrivere la dichiarazione con *firma elettronica* mediante codice OTP.

Attivando questa modalità, il sistema verificherà che l'utente sia registrato nell'archivio degli utenti qualificati e che sia abilitato all'utilizzo della firma elettronica. Nel caso non rispettasse i requisiti, l'utente verrà invitato ad aggiornare le informazioni. Se il controllo è positivo verrà inviato l'OTP con un SMS sul cellulare del beneficiario; il codice resterà valido per un intervallo di tempo limitato e dovrà essere digitato dall'utente per convalidare il rilascio della domanda.

**Attenzione:** si evidenzia che **solo con la fase del rilascio** del documento si intende effettivamente presentata la dichiarazione ad AGEA (N.B.: la sola stampa definitiva della domanda non è sufficiente ad assolvere l'obbligo di presentazione).

La stampa della dichiarazione definitiva opportunamente sottoscritta e la distinta di ricezione devono essere conservate a cura dell'azienda per un periodo di almeno cinque anni e rese disponibili per eventuali controlli dell'Amministrazione e degli Enti preposti ai controlli.

#### **Delega**

Gli utenti qualificati possono delegare altri soggetti per la compilazione e il rilascio della Dichiarazione; per delegare un altro soggetto l'utente qualificato deve indicare alcuni dati relativi alla persona fisica a cui intende affidare la delega (codice fiscale, mail); il delegato riceverà dal sistema le credenziali per accedere al Sian e accettare la delega; una volta accettata la delega potrà presentare la dichiarazione per conto del delegante; il dichiarante può delegare anche più persone fisiche; maggiori informazioni relative all'attivazione della delega sono riportate nelle 'Note esplicative delle Dichiarazioni di giacenza';

#### **6. Precisazioni**

Si riportano di seguito alcune precisazioni:

a) le quantità da dichiararsi nella dichiarazione di giacenza debbono essere riferite alle detenzioni delle varie tipologie di prodotto alle ore 24.00 del 31 luglio di ogni anno.

b) le quantità riferite ai vini assunti in carico nel registro di carico e scarico come vini atti a diventare vini a Denominazione di Origine vanno inclusi nel modello di dichiarazione di giacenza nelle caselle pertinenti ai vini DOP medesimi, ciò anche se alle ore 24.00 del 31 luglio tali vini non sono stati ancora certificati dal competente Organismo di controllo.

c) nelle apposite caselle del modello di dichiarazione di giacenza per i "vini", con o senza IGP, devono essere indicate anche le quantità di vini DOP che hanno subito declassamento in data anteriore al 1° agosto.

d) i vini detenuti da terzi alle ore 24.00 del 31 luglio in "conto imbottigliamento" od altro conto lavorazione, di cui si trova riscontro nei registri di carico intestati all'impresa che effettua la

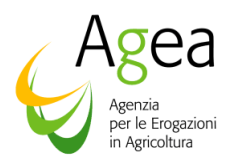

relativa prestazione di servizio, devono essere inclusi nella dichiarazione di giacenza di quest'ultima. A tal fine le quantità di prodotto in carico a terzi devono essere annotate nella parte inerente il "commercio" senza necessità di distinzione da quelle eventuali dell'impresa che effettua l'operazione.

e) nel caso di "depositi all'ingrosso" di propri vini istituiti al di fuori della sede principale dell'impresa, la dichiarazione di giacenza deve essere presentata, di norma, a cura dello stesso depositante proprietario del vino e titolare del registro di carico e scarico così come prescritto dall'art. 11 del Reg. CE n. 884/01. Tuttavia, nei casi consentiti in cui i predetti vini siano iscritti in registri intestati a trasportatori o ad altri soggetti, la dichiarazione di giacenza deve essere presentata dal titolare del registro che cura il deposito temporaneo per conto di terzi.

f) i vini detenuti da coloro che svolgono l'attività di "magazzino all'ingrosso", da non confondersi con quella di "deposito all'ingrosso" di cui al precedente comma, devono essere dichiarati nella dichiarazione di giacenza del titolare dell'impresa stessa, anche se esonerato dalla tenuta del registro di carico e scarico, come da art. 9, lettera b), del DM 19 dicembre 1994, n. 768, ed in relazione all'art. 12, paragrafo 1, comma secondo, lettera a) del Reg. CE n. 884/01.

g) la codifica di vini DOP da utilizzare è quella sancita dal Decreto Ministeriale del 28 dicembre 2006 (la codifica è allegata alle istruzioni di compilazione della dichiarazione di giacenza).

h) va presentata una dichiarazione per ciascun comune in cui sono ubicati gli stabilimenti o i depositi in cui risulti vino in giacenza.

## **7. Trattamento e diffusione dei dati**

I dati personali gestiti in modo manuale o informatizzato nelle diverse fasi procedurali, sono trattati dall'Amministrazione per le sole finalità previste dalla normativa comunitaria, nazionale e regionale vigente.

I diversi soggetti che, a vario titolo, hanno accesso a tali dati, possono utilizzare gli stessi esclusivamente per i compiti istituzionali di propria competenza e nei limiti stabiliti dal Dlgs n. 196/2003. La diffusione dei suddetti dati è consentita con le modalità stabilite dagli artt. 20 e 21 del predetto decreto legislativo.

Si raccomanda agli Enti ed Organismi in indirizzo di voler assicurare la massima diffusione dei contenuti delle presente Circolare nei confronti di tutti gli interessati.

# **Il Direttore dell'Area Coordinamento**

(Dott. Renzo Lolli)